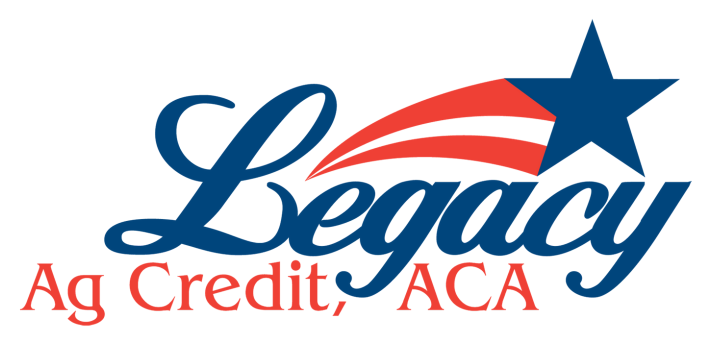

## How to make payments online

## You will need to complete the ACH form, sign and submit with a voided check.

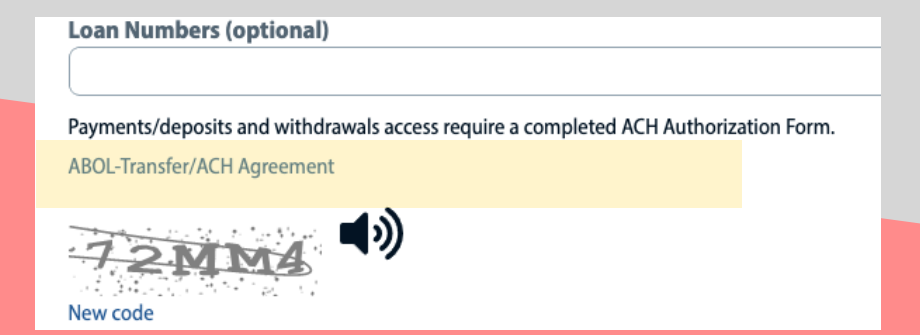

## You can find the ACH form at the bottom of the "sign up" page

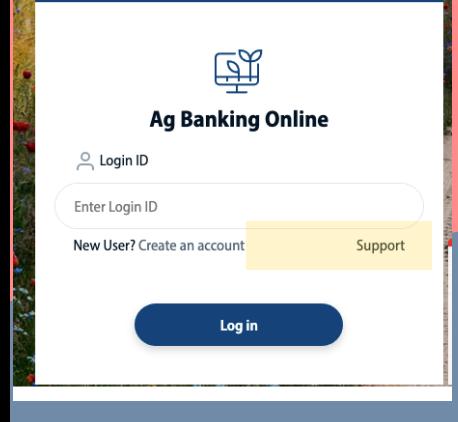

Or you can click on "support" for access to the form

The completed form should include:

- Your name EXACTLY as it appears on the account
- The borrowers signature
- A voided check

Please email to

DLAgOnline-Legacy@FarmCreditBank.com